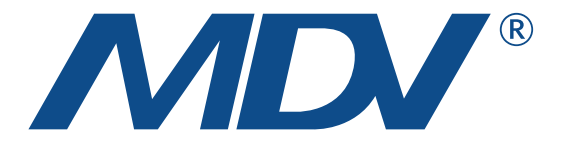

# РУКОВОДСТВО ПО УСТАНОВКЕ И ЭКСПЛУАТАЦИИ

AHUKZ-\*\*\*D

Благодарим вас за покупку нашего изделия. Внимательно изучите данное руководство и храните его в доступном месте.

# Содержание

# 1 Меры предосторожности

# 2 Введение

# 3 Установка

- 3.1 Перед установкой
- Выбор места для установки 3.2
- 3.3 Способ установки и размеры
- 3.4 Температура трубы хладагента
- 3.5 Установка датчиков температуры
- 3.6 Соединения

# 4 Настройки функций

- Уставки производительности 4.1
- Установка ведущий/ведомый 4.2
- Установка адресов 4.3
- Выбор управления по темп.входящего воздуха или по темп.воздуха после испарителя 4.4
- Выбор контроллера 4.5

# 5 Значения DIP переключателей

# 6 Коды ошибок и функция запроса параметров

# 1 Меры предосторожности

Обязательно соблюдайте местные, национальные и международные законы и правила. Перед установкой внимательно прочтите «МЕРЫ ПРЕДОСТОРОЖНОСТИ». Эти меры предосторожности включают важные пункты по безопасности. Всегда помните о них. Храните это руководство в удобном месте для использования в будущем. Установка должна выполняться квалифицированным персоналом в соответствии с требованиями локальных законодательств. Перечисленные здесь меры безопасности делятся на две категории. В обоих случаях предоставляется важная информация по технике безопасности, которую следует внимательно прочитать.

### Осторожно

Несоблюдение мер предосторожности может привести к травмам или повреждению оборудования. После завершения установки убедитесь, что установка работает правильно во время пробного запуска. Пожалуйста, проинструктируйте клиента о том, как работать с устройством и поддерживать его в надлежащем состоянии. Кроме того, проинформируйте клиентов, что им следует сохранить это руководство по установке вместе с руководством пользователя для использования в будущем.

# Внимание

Убедитесь, что только обученный и квалифицированный обслуживающий персонал имеет право устанавливать, ремонтировать или обслуживать оборудование. Неправильная установка, ремонт и техническое обслуживание могут привести к поражению электрическим током, короткому замыканию, утечкам, возгоранию или другому повреждению оборудования. Устанавливайте строго в соответствии с этими инструкциями по установке. Если установка неисправна, это приведет поражению электрическим током и возгоранию. При установке блока в небольшом помещении примите меры, чтобы концентрация хладагента не превышала допустимые пределы безопасности в случае утечки хладагента. Свяжитесь с поставщиком для получения дополнительной информации. Избыток хладагента в замкнутой среде может привести к дефициту кислорода. Для установки используйте входящие в комплект аксессуары и указанные детали. В противном случае устройство может упасть или поражение электрическим током или возгорание. Устанавливайте в прочном и устойчивом месте, способном выдержать вес устройства. Если место установки недостаточно прочное или установка не будет завершена должным образом, устройство может упасть и причинить травму. Прибор необходимо устанавливать на высоте 2,5 м от пола. Запрещается устанавливать прибор в местах с высокой влажностью. Перед получением доступа к клеммам необходимо отключить все цепи питания.

Установите прибор так, чтобы место подключения электропитания была доступно. Корпус прибора должен быть помечен словами или символами и указывать направление потока жидкости. При выполнении электромонтажных работ соблюдайте национальные стандарты, правила и данные инструкции по установке. Необходимо использовать независимую цепь. Если мощность электрической цепи недостаточна или имеется неисправность в электромонтажных работах, это может привести к возгоранию или поражению электрическим током. Используйте указанный кабель, плотно затяните клеммы и закрепите кабель так, чтобы на клемму не действовала внешняя сила. Неправильное соединение или установка могут привести к перегреву или возгоранию соединения.

Проводка должна быть правильно проложена, чтобы крышка платы управления была надежно закреплена. Если крышка платы управления не закреплена должным образом, это может привести к перегреву возгоранию или поражению электрическим током. Если кабель питания поврежден, он должен быть заменен монтажной организацией или лицом аналогичной квалификации, чтобы избежать опасности. Автоматический выключатель с расстоянием между контактами не менее 3 мм должен быть подключен к стационарной проводке. При подключении труб соблюдайте осторожность, чтобы не допустить попадания воздуха в контур хладагента. В противном случае может произойти снижение производительности, слишком высокое давление в холодильном цикле, взрыв и травмы. Не изменяйте длину кабеля питания, не используйте удлинитель и подключайте на один автоматический выключатель совместно с другими электроприборами. В противном случае возможно возгорание или поражение электрическим током. Выполняйте указанные монтажные работы с учетом сильных ветров, тайфунов или землетрясений. Неправильная установка может привести к падению оборудования и несчастным случаям. В случае утечки хладагента во время установки немедленно проветрите помещение. При контакте хладагента с огнем может образоваться токсичный газ. После завершения установки убедитесь, что нет утечек

в контуре хладагента. Ядовитый газ может образоваться, если хладагент просочится в комнату и вступит в контакт с источником пламени или тепла, например, тепловентилятором, печью, камином или кухонной плитой.

# Осторожно

Заземлите кондиционер. Не подключайте заземляющий провод к газовым или водопроводным трубам, громоотводам или телефонному заземляющему проводу. Неполное заземление может привести к поражению электрическим током. Обязательно установите устройство контроля тока утечки. Если не установить такое устройство, это может привести к поражению электрическим током. Сначала подключите провода к наружному блоку, а затем подключите провода AHUKZ. Не разрешается подключать устройство к источнику питания (включая проводку и трубопроводы) до тех пор, пока установка всей системы не будет завершена. AHUKZ и наружный блок, кабели электропитания и и межблочные кабели на расстоянии не менее 1 м от телевизоров или радиоприемников, и других источников радиопомех, чтобы предотвратить помехи. В зависимости от частоты радиоволн расстояния в 1 м может быть недостаточно для устранения помех. Устройство не предназначено для использования маленькими детьми или немощными людьми без присмотра. Следите за маленькими детьми, чтобы они не играли с прибором.

# 2 Введение

AHUKZ может быть подключен к инверторному ККБ, VRF наружному блоку и приточной установке. Каждая приточная установка может быть подключена к одному AHUKZ или к нескольким блокам AHUKZ при параллельном подключении (до четырех). В этом руководстве описывается, как установить и использовать блок AHUKZ.

При использовании AHUKZ можно работать по температуре воздуха до испарителя или после испарителя.

Когда выбран контроль температуры по входящему воздухау подключенный устройство можно рассматривать как стандартный внутренний блок.

Пользователи могут выбрать использование заводского контроллера или внешнего контроллера.

Блок управления AHUKZ имеет входной порт 0-10 В. Контроллер стороннего производителя должен обеспечивать выходное напряжение 0–10 В. Требуемая производительность или температура могут быть установлены на основе входного сигнала 0-10 В. Для получения дополнительной информации см. Раздел 5.2.2 Настройка режима выходной мощности с помощью стороннего контроллера (тип 1) и Раздел 5.2.3 Настройка температурного режима с помощью стороннего контроллера (тип 2).

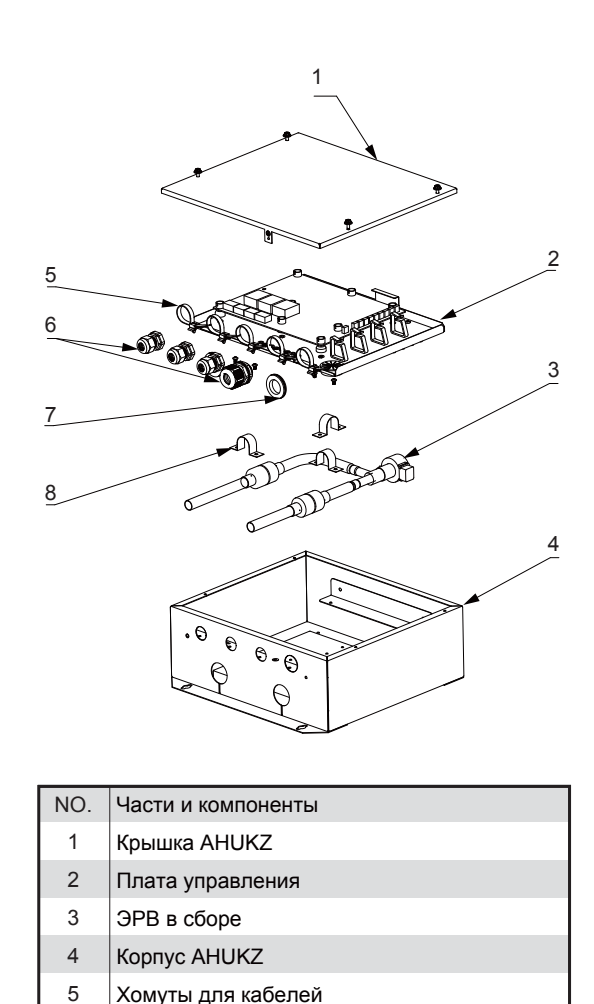

6 7 8

Кабельные вводы Уплотнитель Держатели

# 3 Установка

Принадлежности

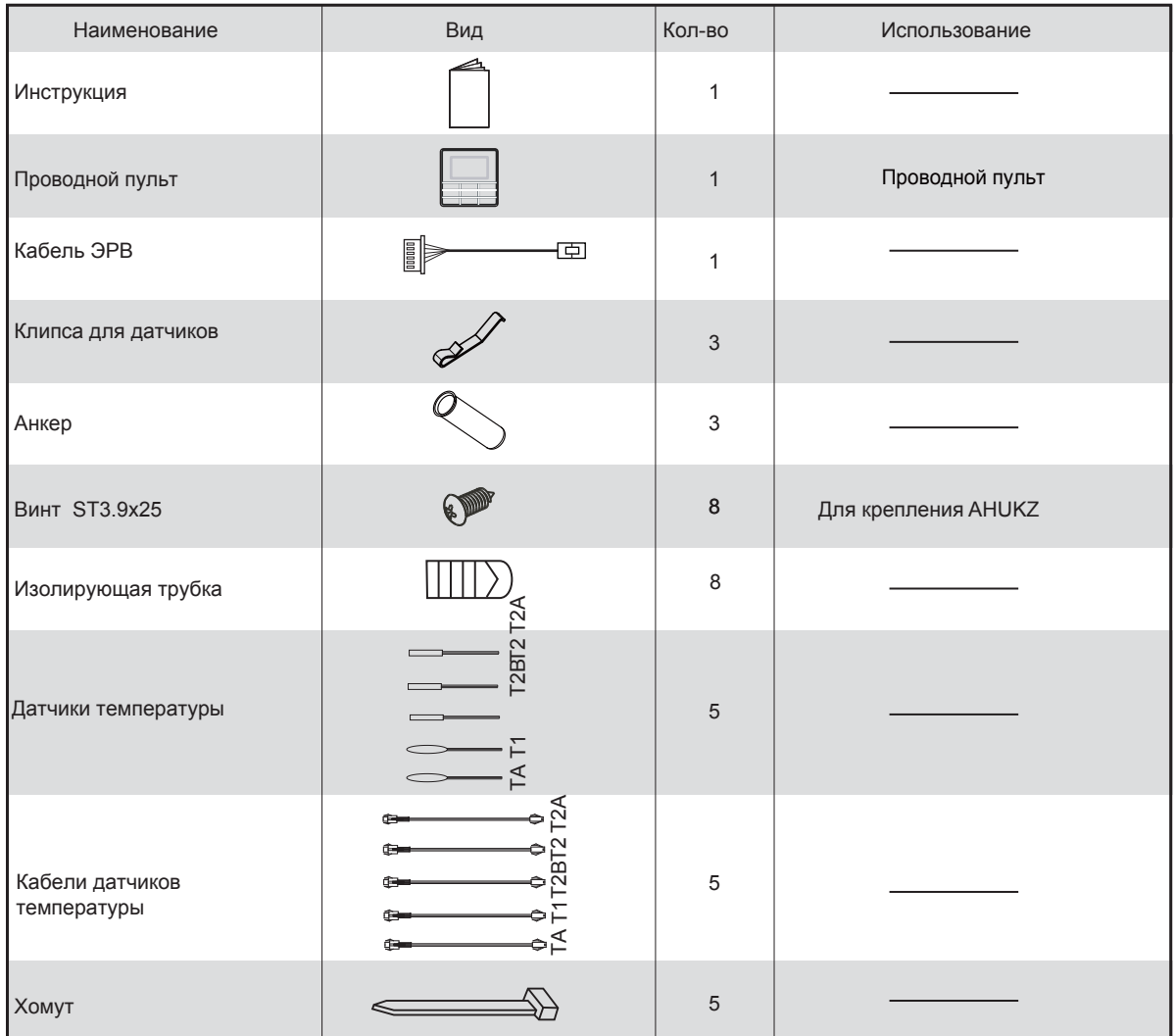

### Вид монтажа

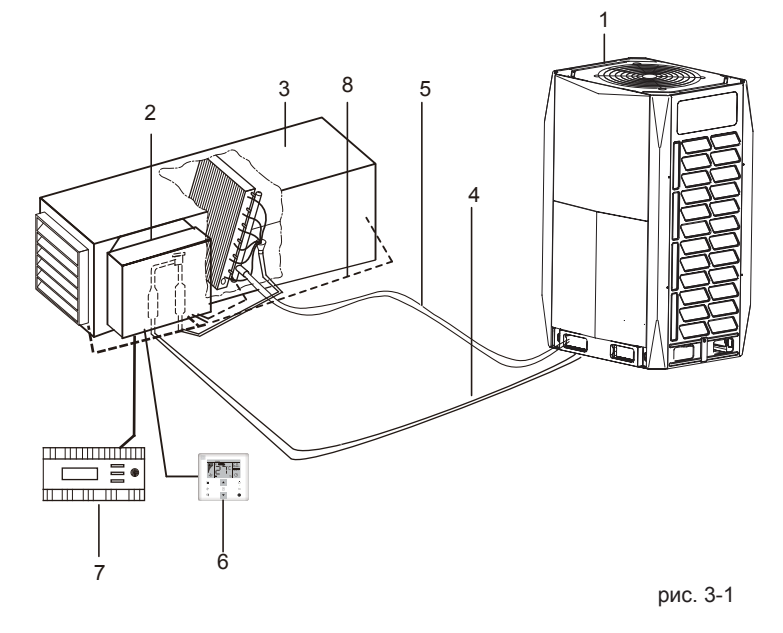

# Таблица 3-2 название и функции

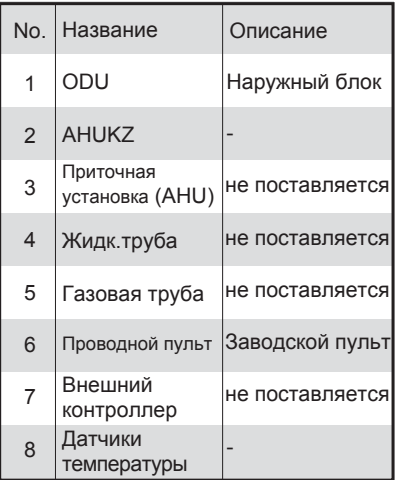

# 3.1 Перед установкой

Блок управления AHUKZ может быть подключен к НБ тепло/ холод, только холод и НБ V6R.

Когда AHUKZ подключен к V6R, системе не разрешается подключаться только к испарителю приточной установки (ПУ). Соотношение производительности ВБ / НБ для обычных ВБ должно составлять 50% -100%, для AHUKZ должно составлять 0% -50%, производительность всей системы включающей ВБ и AHUKZ должно составлять 50% -100%. Когда используется обычный НБ и AHUKZ подключен к ПУ с рекуперацией или 100% рециркуляцией: если обычных ВБ, соотношение производительности ВБ/НБ должно составлять 50% -100%; если также подключены обычные ВБ, соотношение производительности ВБ/НБ должно составлять 50% -100%, производительность испарителя ПУ должна быть 0% -50%, а для всей системы должно быть 50% -100%.

Когда используется V6R и AHUKZ подключен ПУ со 100% притоком, AHUKZ может регулироваться только по температуре воздуха после испарителя. Производительность испарителя (испарителей) во всей системе не должна превышать 30% емкости НБ.

Когда используется обычный НБ и AHUKZ подключен к приточной установке со 100% притоком, AHUKZ может управляться только по температуре воздуха после испарителя. Если ВБ не подключены, соотношение производительности ВБ/НБ должно составлять 50% -100%; если также подключены обычные ВБ, производительность испарителей ПУ всей системы не должна превышать 30% производительности НБ.

Когда блок управления AHUKZ подключен к mini VRF, можно выбрать только управление по температуре входящего на испаритель воздуха (регулирование температуры по температуре воздуха после испарителя выбрать нельзя, используйте только ПУ с рекуперацией или полной рециркуляцией )

Выбор блока управления AHUKZ, который соответствует ПУ:

При выборе блока управления AHUKZ необходимо учитывать следующие параметры и ограничения, указанные в таблице 3-3. В противном случае это может отрицательно сказаться на сроке службы, рабочем диапазоне и надежности НБ.

# Примечание

Если общая мощность испарителей превышает номинальную мощность НБ, производительность охлаждения и обогрева может снизиться

Примечание. Температура испарения (охлаждение) составляет 6 ° C, температура окружающей среды составляет 27 ° C DB / 19 ° C WB, температура перегрева составляет 5 ° C. Когда мощность AHUKZ превышает 56 кВт, до четырех блоков управления AHUKZ можно подключить параллельно к одному AHUKZ. См. таблицу 3-4, где указаны рекомендуемые методы параллельного подключения.

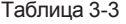

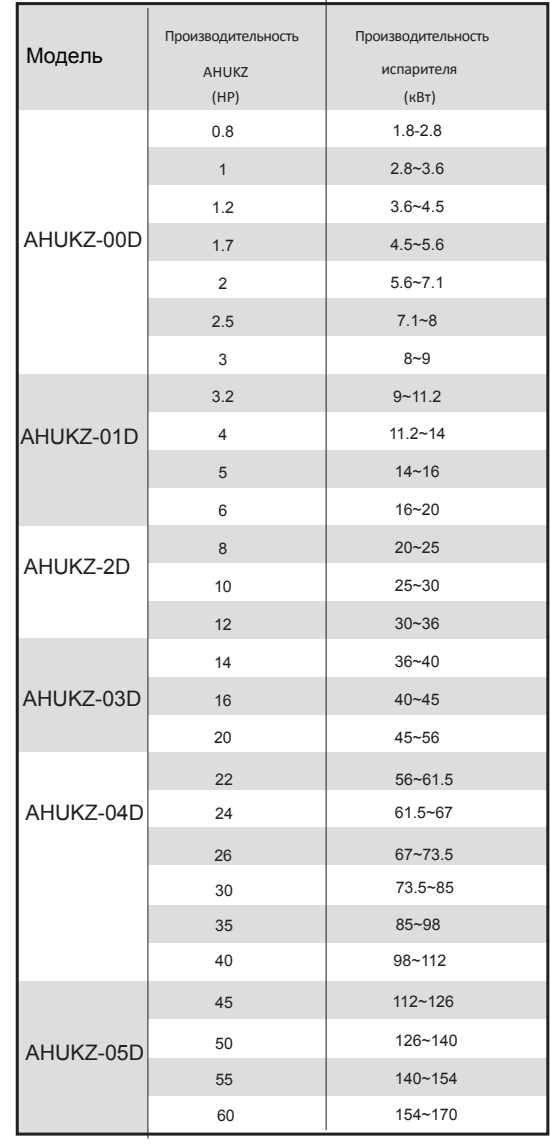

### Примечание

Если производительность испарителя превышает 170 кВт, к одному испарителю можно подключить до четырех параллельных блоков AHUKZ. Соответствующие подключения см. в разделе «Рекомендуемые комбинации для параллельного включения».

#### Таблица 3-4

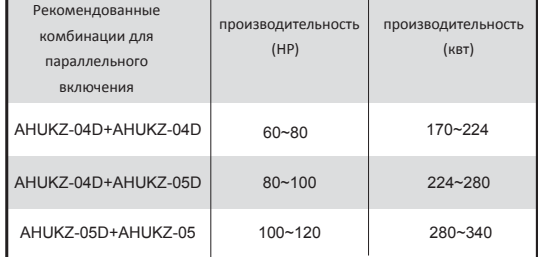

По завершении монтажа проведите проверки и

обратите особое внимание на следующие моменты:

Правильно ли установлены датчики температуры.

Надежно ли закреплены AHUKZ. Соответствуют ли

электрические соединения спецификациям. Правильно ли подключены провода и трубы.

Правильно ли заземлены блоки управления AHUKZ.

Правильно ли установлены DIP-переключатели.

# 3.2 Выбор способа установки

Должны быть соблюдены следующие условия: Если блок управления AHUKZ установлен на открытом воздухе, примите меры по гидроизоляции, чтобы защитить его от дождевой воды.

Избегайте попадания прямых солнечных лучей, так как они нагреют блок управления AHUKZ и сократят срок его службы, что отрицательно скажется на работе.

Выберите ровную прочную монтажную поверхность. Не устанавливайте блок управления AHUKZ на или над поверхностью НБ.

Зарезервируйте немного места перед блоком управления AHUKZ для будущего обслуживания. Температура окружающей среды: от -25 ° C до + 52 ° C Рабочий диапазон уставок (стандарт) AHUKZ, к которому испаритель

Охлаждение: 17 ° C-43 ° C

Нагрев: 10 ° C-30 ° C

Степень защиты IP: IP20 (после правильной установки)

# *<u>А</u>* **ОСТОРОЖНО**

Не устанавливайте и не используйте AHUKZ в следующих помещениях:

Места с горючими веществами (например, кухни, где есть масло или природный газ) В местах, содержащих серный газ, например в горячих источниках.

В местах, подверженных воздействию

сильных электромагнитных полей

Места с большими колебаниями напряжения В местах присутствия кислотных или

щелочных паров в воздухе

Места с высокой концентрацией пара или брызг

# 3.3 Выбор места установки

Для монтажа AHUKZ, см. Руководство по установке AHUKZ.

Блок управления AHUKZ можно установить двумя способами:

1. Когда EEV AHUKZ остается единым целым с AHUKZ, AHUKZ должен быть установлен вертикально, как показано на Рисунке 3-2. 2. Когда EEV AHUKZ отделен от AHUKZ, AHUKZ может быть установлен вертикально или горизонтально, но EEV должен быть установлен только вертикально, как показано на Рисунке 3-2..

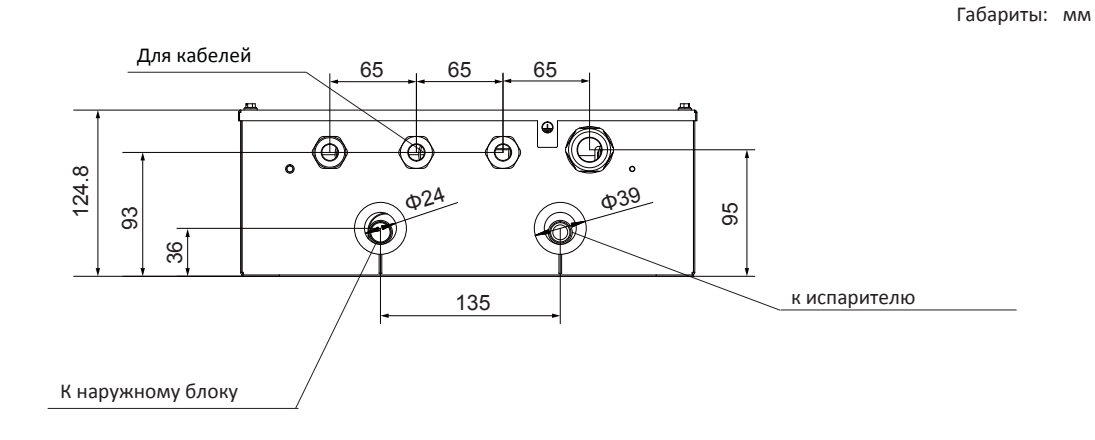

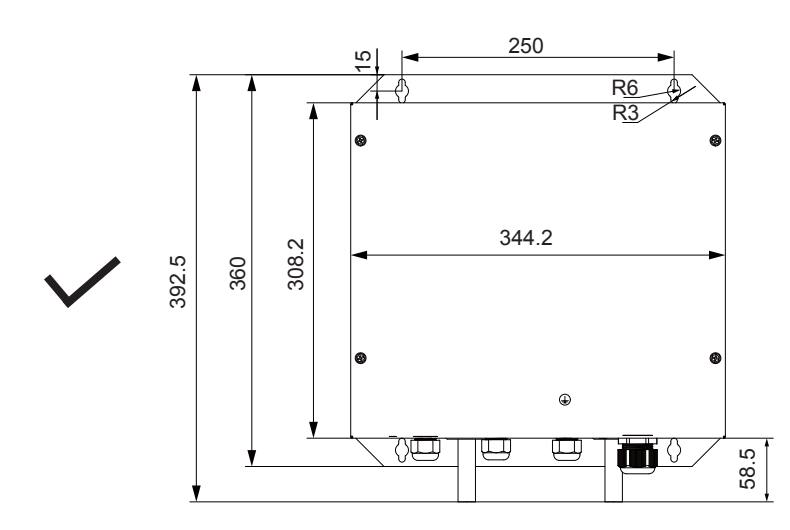

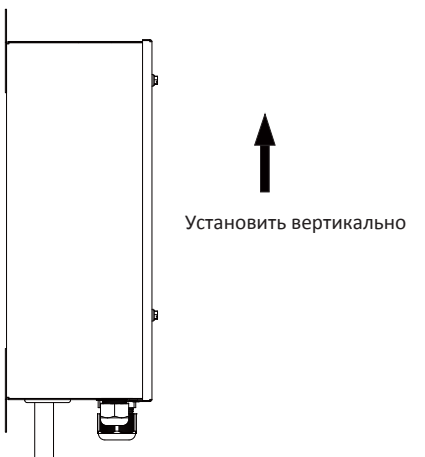

Правильная установка: AHUKZ установлен вертикально

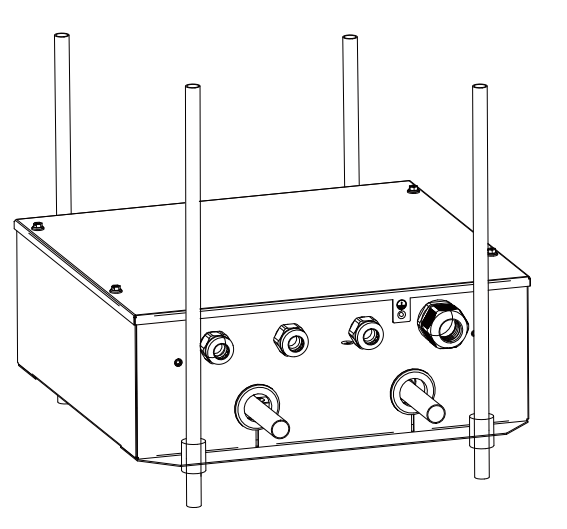

Неправильная установка: ЭРВ не установлен отдельно вертикально, а AHUKZ установлен горизонтально

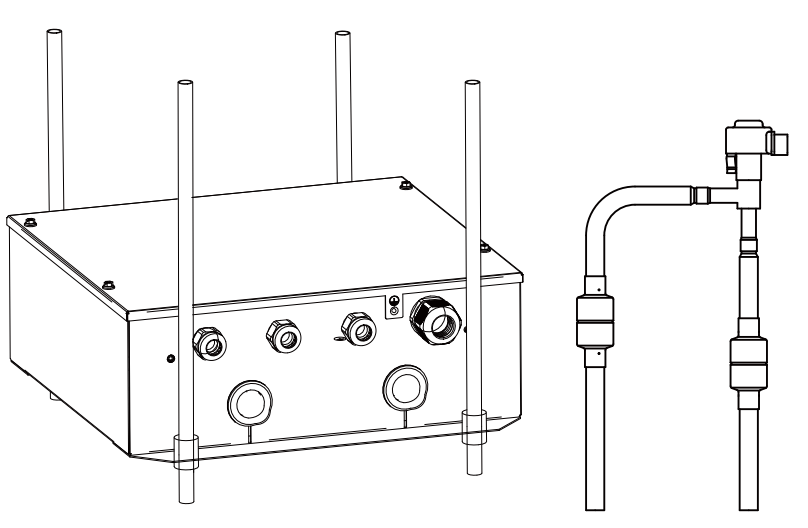

Правильная установка: ЭРВ установлен снаружи вертикально, а AHUKZ горизонтально

Рисунок 3-2

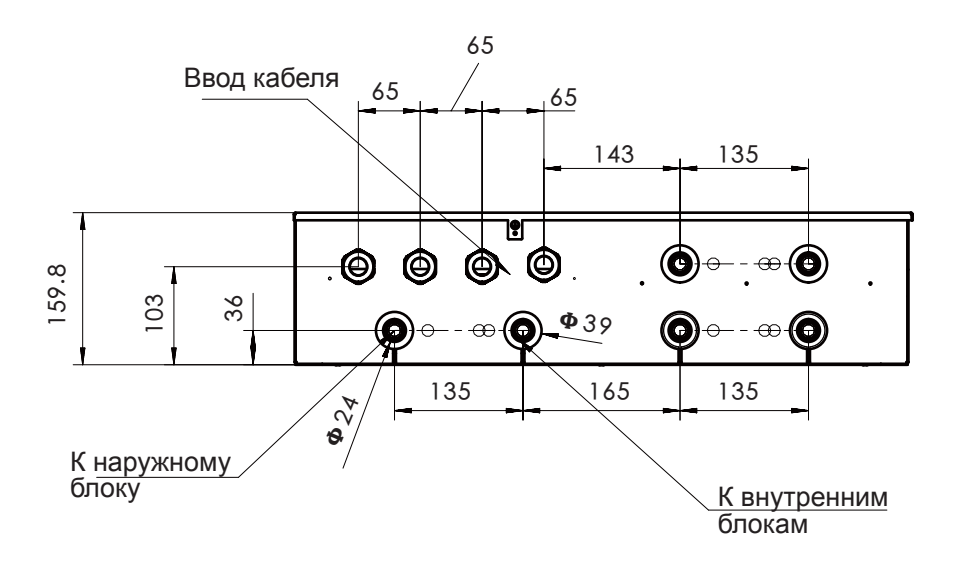

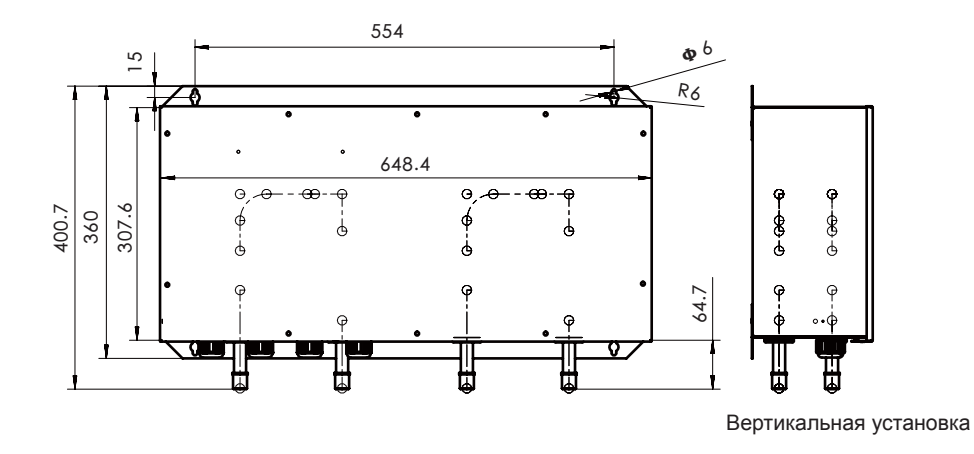

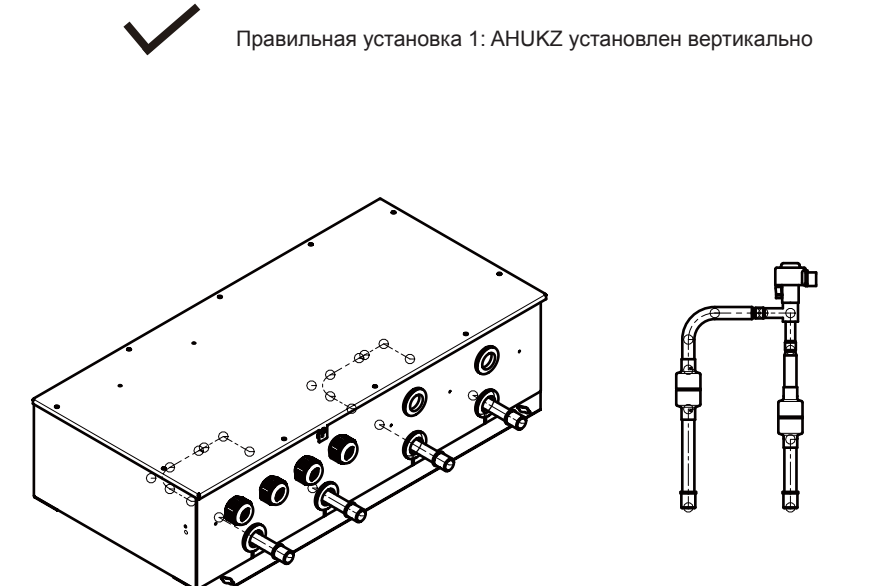

Правильная установка 2: ЭРВ установлен отдельно вертикально AHUKZ установлен горизонтально

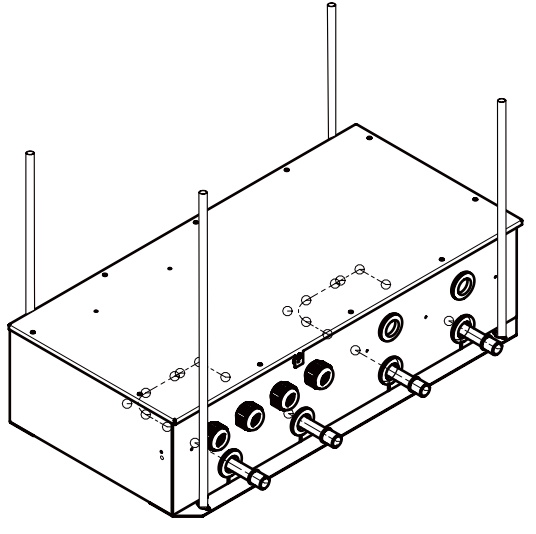

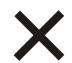

Неправильная установка: ЭРВ не установлен Отдельно, а AHUKZ установлен горизонтально

ЭРВ может быть извлечен из корпуса AHUKZ и размещен снаружи.

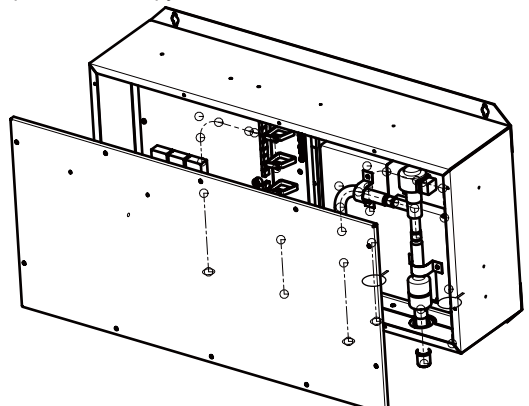

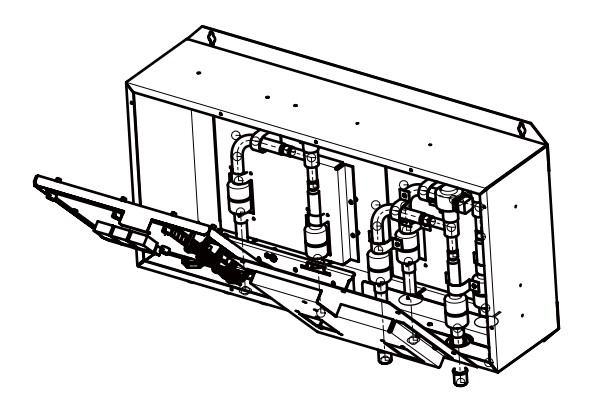

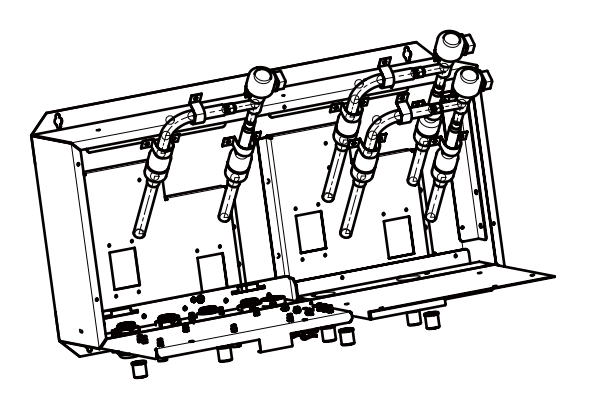

Как достать EEV из AHUKZ.

EEV может быть вынут из AHUKZ и размещен на другом месте. Выполните следующие действия, чтобы вынуть EEV из корпуса.

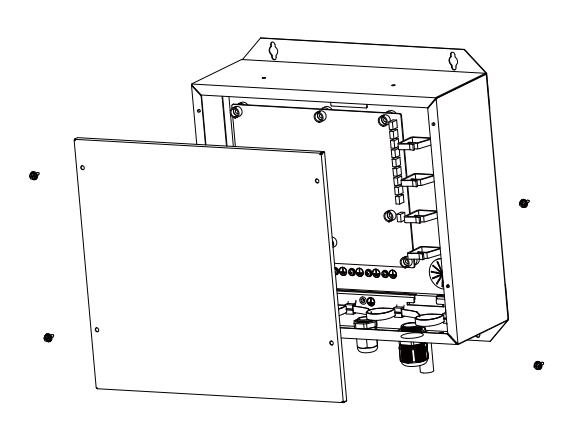

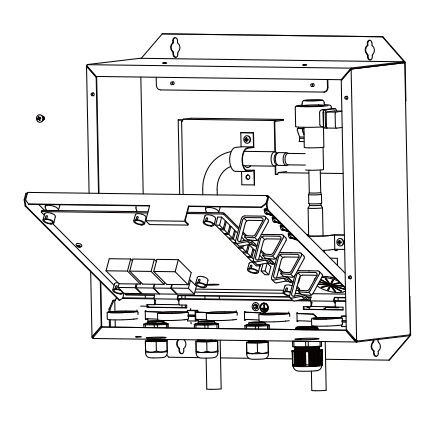

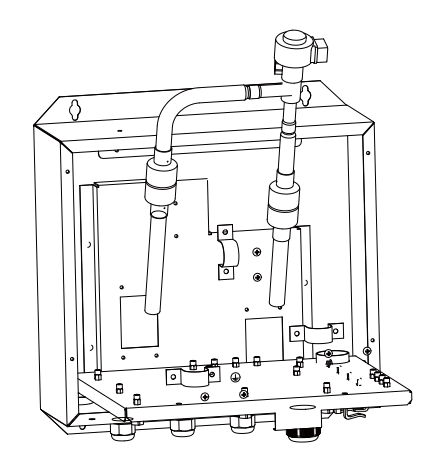

Рисунок 3-3

# 3.4 Установка AHUKZ

Просверлите четыре отверстия под крепления, как показано на рисунке ниже. Используйте винты, чтобы закрепить блок управления AHUKZ. Для комплекта только с одним EEV,

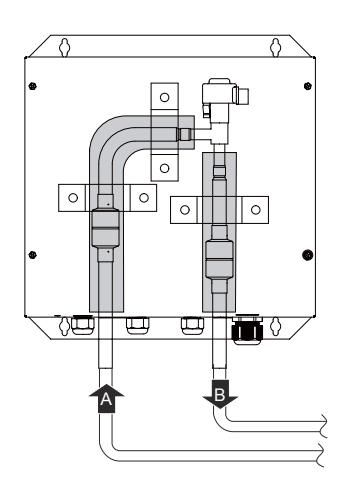

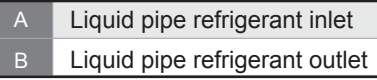

Для комплекта из двух или трёх ЭРВ вход и выход ЭРВ должны быть соединены раздельно при помощи разветвителей

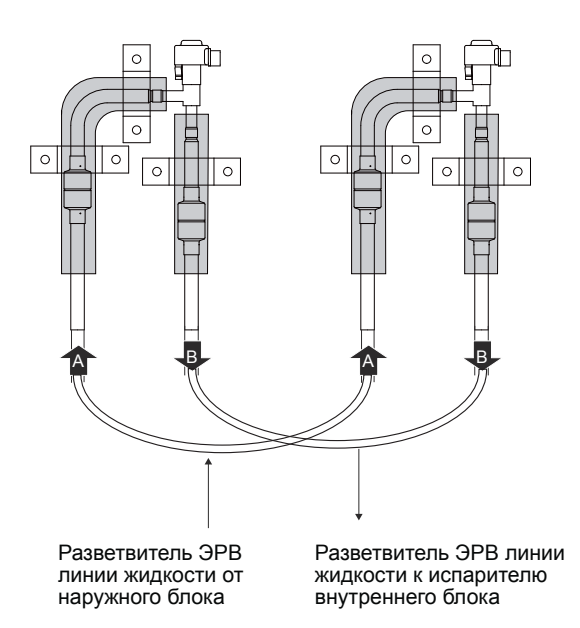

Сдвоенный AHUKZ-04D

# 3.4 Трубы хладагента

### 3.4.1 Материал и размер труб

Следует использовать только бесшовные медные трубы соответствующие спецификациям труб для хладагента. Степень закалки и минимальная толщина для труб разного диаметра указаны в Таблице 3-5.

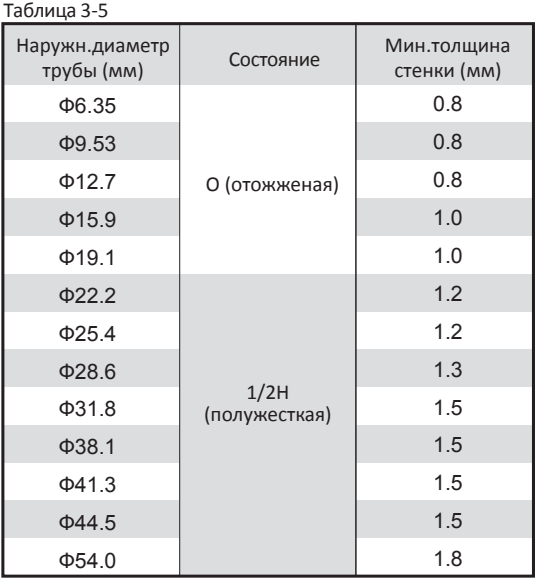

Примечание: O: труба в бухтах; 1 / 2H: труба в штангах. Если требуемые размеры трубы (в дюймах) недоступны, можно использовать и другие диаметры (в мм) при условии, что принимается во внимание следующее:

Выберите размер трубы, ближайший к требуемому размеру (больший). Используйте подходящие переходники (приобретается на месте).

# 3.4.2 Ограничения по длине труб

![](_page_10_Figure_14.jpeg)

Рисунок 3-4

1. Расстояние между каждым AHUKZ и испарителем не должно превышать 8 м. Если AHUKZ и EEV должны быть установлены отдельно, расстояние между ними должно быть не более 5 м.

2. Максимально допустимая длина трубы между НБ и AHUKZ зависит от модели НБ.

### 3.4.3 Меры предосторожности при пайке

1. Использование азота при пайке обязательно.

Отсутствие заблаговременной подачи азота может привести к образованию большого количества оксида на внутренней поверхности медной трубки, что повлияет на нормальную работу EEVи компрессора, в отдельных случаях это может повредить компрессор.

2. При выполнении сварки используйте редуктор, чтобы поддерживать давление азота в трубе в диапазоне 0,02-0,03 МПа (как если бы воздух слегка обдувал кожу).

![](_page_11_Figure_1.jpeg)

Рисунок 3-5

![](_page_11_Picture_476.jpeg)

# 3.4.4 Установка AHUKZ

1. Просверлите четыре отверстия в том месте, где вы хотите установить AHUKZ, с положениями отверстий, показанными ниже. Закрепите AHUKZ винтами.

![](_page_11_Figure_6.jpeg)

2. Снимите заглушки с входа и выхода.

3. Припаяйте трубы

Наружн.блок/ККБ

# $\overline{\mathbb Q}$  ПРИМЕЧАНИЕ

При пайке труб на AHUKZ корпус клапана и фильтр следует охладить влажной тканью, чтобы предотвратить повреждение EEV из-за чрезмерно высоких температур.

# 4. После установки труб изолируйте их.

5. Требования к диаметрам труб для AHUKZ следующие:

Таблица 3-6

![](_page_11_Picture_477.jpeg)

Для монтажа других труб и рефнетов см.руководство по установке ККБ/наружного блока.

### 3.4.5 Классификация труб

![](_page_11_Picture_478.jpeg)

 $\tau$  3-7

Примечание:

Расстояние между каждым AHUKZ и приточной установкой не должно превышать 8 м. a2 + L4≤8m b2 + L2 + L4≤8m c2 + L2 + L4≤8m

# **3.4.6 Разветвители для AHUKZ**<br>Таблица 3-8

![](_page_11_Picture_479.jpeg)

Пример 1: См. рисунок 3-7, производительность ниже по потоку до L4 составляет 560 + 280 + 140 = 980, диаметр трубы составляет Φ19,1.

![](_page_11_Figure_23.jpeg)

### 3.4.7 Пример

Возьмем систему (56+28+14) кВт, состоящую из трех блоков управления, в качестве примера для пояснения выбора трубы.

![](_page_12_Picture_382.jpeg)

A. Патрубок на AHUKZ.

На AHUKZ есть патрубок, диаметр патрубка следует выбрать в таблице. 3-6. Диаметр трубыa1 / a2 составляет Φ15.9, диаметр трубы b1 / b2 составляет Φ12,7 диаметр трубы c1 / c2 составляет Φ9,53.

Б. Основная труба на AHUKZ (см. Табл. 3-8)

1) Основная труба L1 / L2 с N1, N2 после AHUKZ, общая производительность 280 + 140 = 420, труба L1

диаметр Φ12,7, поэтому выберите FQZHD-01 для ответвления B.

2) Основная труба L3 / L4 с N0 N1 N2 после блока управления, общая пропускная способность 560 + 280 + 140 = 980, диаметр трубы L3 / L4 Φ19,1, что выбирает FQZHD-03 для ответвления A.

3) Ответвление A с N0 ~ N2, расположенным ниже по потоку, AHUKZ, общая мощность которого составляет 560 + 280 + 140 = 980, поэтому выберите FQZHD-03 для ответвления A.

Примечание:

1) Диаметр трубы L3 по-прежнему связан с наружным блоком, выбирайте больший диаметр.

2) Газовая труба должна быть выбрана в соответствии

с руководством по установке наружного блока.

# 3.5 Установка датчиков температуры

В аксессуарах есть пять датчиков температуры (T1, TA, T2A, T2 и T2B) и пять удлинительных кабелей, как показано на Рисунке 3-8.

![](_page_12_Figure_16.jpeg)

![](_page_12_Picture_17.jpeg)

Рисунок 3-8

T<sub>2</sub>A T<sub>2</sub> T<sub>2</sub>B

T1, TA

Место установки датчиков температуры: T1 - датчик температуры воздуха на входе в ПУ; он должен быть установлен на входе воздуха в ПУ. T2A - датчик температуры на входе в испаритель ПУ; он должен быть установлен на входной трубе испарителя. T2 - датчик промежуточной температуры испарителя ПУ; он должен быть установлен на середине труб испарителя.

T2B - датчик на выходе из испарителя ПУ; он должен быть установлен на выходе из испарителя. TA - датчик температуры воздуха после испарителя, поэтому его не нужно устанавливать, если не выбрано регулирование температуры воздуха на выходе.

Место установки датчиков температуры T2A, T2 и T2B

![](_page_12_Figure_22.jpeg)

Рисунок 3-9

Установка датчиков температуры трубок Т2А, Т2 и Т2В 1. Припаяйте гильзы датчиков температуры в указанном месте установки.

![](_page_13_Figure_1.jpeg)

Рисунок 3-10

2. Вставьте датчик температуры в гильзу, зафиксируйте вставкой.

![](_page_13_Figure_4.jpeg)

 $\frac{1}{2}$   $\sqrt{\frac{45}{1}}$ 4

Рисунок 3-11

2. Закрепите кабельными стяжками и закройте тепло изоляционным материалом.

![](_page_13_Figure_8.jpeg)

![](_page_13_Figure_9.jpeg)

![](_page_13_Picture_10.jpeg)

Рисунок 3-12

### Место установки датчиков температуры Т1 и ТА

![](_page_13_Figure_13.jpeg)

Рисунок 3-13

Использование удлинителя с датчиком температуры для подключения на большом расстоянии

Прилагаемый удлинитель датчика температуры имеет длину 9 м. Если требуется удлинитель, подключите один конец кабеля к блоку управления AHUKZ, а другой конец - к датчику температуры, установленному на ПУ.

# 3.6 Электрические соединения

# ОСТОРОЖНО

1. Блок управления НБ и ПУ должен использовать отдельные источники питания с номинальным напряжением. Однако блок управления AHUKZ и другие AHUKZ в той же системе должны использовать источники питания.

2. Внешний источник питания системы должен иметь заземление, которое связано с кабелем заземления AHUKZ и НБ.

3. Электромонтажные работы должны выполняться квалифицированным персоналом в соответствии со схемой.

5. Устройство защиты от утечек тока должно быть установлено в соответствии с местными стандартами по электрооборудованию.

6. Убедитесь, что кабели питания и связи расположены правильно, чтобы не вызывать перекрестные помехи и их контакт с

соединительной трубой или значением остановки телом. Не прокладывайте линии питания и связи вместе.

7. Не включайте питание, пока электрические подключения не будут правильно завершены.

![](_page_13_Figure_26.jpeg)

### 3.6.1 Проводная схема

Пожалуйста, обратитесь к проводной схеме для подключения. Проводная электрическая схема

![](_page_14_Figure_2.jpeg)

### 3.6.2 Электропроводка внутри электрического блока управления

Для подключения к AHUKZ: протяните провода внутри через кабельную муфту и плотно затяните гайку, чтобы обеспечить хорошее разгрузку от натяжения кабеля/проводов и защиту от воды. Кабели требуют дополнительной разгрузки от натяжения. Закрепите кабель установленной стяжкой.

![](_page_15_Figure_2.jpeg)

Рисунок 3-15

#### Примечание:

Соединение с клеммной колодкой должно быть надежным. Несоблюдение этого может привести к нагреву из-за плохого контакта и даже к возгоранию в отдельных случаях. Кабель питания и кабель связи должны находиться на расстоянии не менее 50 мм, чтобы предотвратить электромагнитные помехи. Подключите кабели к основной плате в соответствии со схемой, показанной на Рисунке 3-14.

Подключите кабели в соответствии со следующей таблицей. Таблица 3-10

![](_page_15_Picture_400.jpeg)

\* См. Сечение основного силового кабеля # См. Проводку вентилятора

\*\* Максимальная длина зависит от подключенного внешнего устройства (контроллер, реле…).

### 3.6.3 Подключение датчиков температуры 3.6.4 Сечение проводов кабеля э/питания

Датчики температуры подключаются с двумя способами подключения, DIP-переключателя SW9-2.

![](_page_16_Figure_2.jpeg)

Тип 1: Один или несколько AHUKZ подключены параллельно к одному испарителю, а датчики T2A, T2 и T2B любого испарителя подключены к ведущему AHUKZ. Датчик T1 и TA подключен к плате блока управления AHUKZ.

Принципиальная схема:

![](_page_16_Figure_5.jpeg)

Тип 2: несколько AHUKZ подключены параллельно. Каждый испаритель подключен к AHUKZ. Датчики T2A, T2 и T2B каждого испарителя подключены к плате соответствующего AHUKZ. Датчик T1 и TA необходимо подключить только к ведущему AHUKZ.

![](_page_16_Figure_7.jpeg)

Выберите сечение согласно таблицам 3-11 и 3-12. таблица 3-11

![](_page_16_Picture_483.jpeg)

# $\Lambda$  осторожно

1. Требования к электропроводке должны соответствовать местным нормам.

2. Используйте только медные провода.

3. Обязательно используйте указанные провода для соединений и убедитесь, что на клеммные соединения не действует внешняя сила. Если соединения не будут надежно закреплены, это может привести к перегреву или возгоранию.

4. Сечение провода - это минимальное значение для проводки. Если напряжение падает, используйте провод большего сечения. Убедитесь, что напряжение питания не падает более чем на 10%.

5. Электропитание должно подаваться на все AHUKZ в одной системе.

6. Должно быть устройство контроля утечки тока. Если он не установлен, это может вызвать поражение электрическим током.

7. Никогда не подключайте основной источник питания к клеммной колодке линии связи. При таком подключении электрические части перегорают.

#### 3.6.5 Подключение мотора вентилятора

Сигнал на мотор вентилятора:

Блок управления AHU имеет два режима вывода для управления скоростью вращения вентилятора: аналоговый выходной сигнал LOW / MIDDLE / HIGH и выход 0-10V соответственно. Режим вывода выбирается в зависимости от фактических потребностей AHU на месте.

таблица 3-13

![](_page_16_Picture_484.jpeg)

#: смотреть 0-10В выходной сигнал

### 0-10V выходной сигнал

Номера DIP-переключателей ENC2, ENC3 и ENC4 соответствуют различным выходам напряжения. В зависимости от номеров DIPпереключателей SW1-2 доступны два режима управления: скорость вращения вентилятора 1 и уровень 3 соответственно. 1. SW1-2 установлен в положение "ВЫКЛ" (заводская установка по умолчанию). ENC2, ENC3 и ENC4 соответственно определяются как выходные сигналы низкого, среднего и высокого напряжения. По умолчанию для ENC2 установлено значение 2 В, для ENC3 установлено значение 7 В, а для ENC4 установлено значение A (A равно 10 В). Соответствующие отношения см. В таблице ниже:

#### таблица 3-14

0-10В выходное напряжение

![](_page_17_Picture_532.jpeg)

Примечание: ENC2 <ENC3 <ENC4. Если не условие не выполнено, выдается сообщение о ошибке H9.

2. SW1-2 ставится в положение «ВКЛ».

Это означает, что вентилятор имеет только одну скорость вращения. В этом случае ENC2 указывает скорость вращения вентилятора, а ENC3 указывает выходное напряжение 0–10 В для соответствующего уровня. ENC4 не важен.

#### таблица 3-15

![](_page_17_Picture_533.jpeg)

Соответствующее напряжение для DIP-переключателя ENC3:

#### таблица 3-16

![](_page_17_Picture_534.jpeg)

#### Подключение между мотором вентилятора и клеммами AHUKZ

Суммарный ток дренажного насоса и двигателя вентилятора не должен превышать 3,5 А в моделях AHUKZ-(V)00D и AHUKZ-(V)01D. Суммарный ток дренажного насоса и двигателя вентилятора не должен превышать 15А в моделях AHUKZ-(V)02D и AHUKZ-(V)03D. AHUKZ должен быть оборудован автоматическим выключателем, см. Таблицу 3-17.

AHUKZ имеет порт управления для однофазного двигателя переменного тока; см. рисуноки 3-18 и 3-19. Он имеет три разные скорости (высокая, средняя и низкая), выходное напряжение также будет таким же, как входная мощность коробки. На рисунках 3-18 и 3-19 показана электрическая схема. Рисунок 3-18 представляет собой рекомендуемую схему подключения этими двумя способами. На рис. 3-18 AHUKZ не подключен напрямую к двигателю вентилятора. Всегда подключайте его через соответствующий пускатель. В противном случае возможно повреждение AHUKZ или возгорание.

![](_page_17_Figure_16.jpeg)

L N HIGH LOW MIDDLE z ∉ мотор 1-но фазное питание 1-но фазный мотор

CN3

рисунок 3-19

При подключении, показанном на Рисунке 3-19, максимальный ток двигателя вентилятора не должен превышать значения, указанного в таблице 3-17. Таблица 3-17

![](_page_17_Picture_535.jpeg)

Если мотор вентилятора трехфазный переменного тока, SW1-2 должен быть установлен в положение «ON», а ENC2 должен быть установлен в положение «2». Клеммная колодка вентилятора поддерживает только высокую скорость. См. Рисунок 3-20.

![](_page_18_Figure_1.jpeg)

Примечание:

1. Номинальный ток пускателя должен быть больше, чем ток двигателя.

2. Ток и напряжение катушки пускателя должна быть такой же, как у AHUKZ.

- 3. SW1-2 должен быть установлен в положение «ON».
- 4. ENC2 необходимо gпоставить на «2».
- 5. Комплект AHUKZ не включает выключатель и

пускатель.

![](_page_18_Figure_9.jpeg)

рисунок 3-20

# 3.6 Линии связи

На рисунке ниже показана схема подключения каблей линий связи:

![](_page_18_Figure_14.jpeg)

#### Примечание:

Соединительные клеммы датчика уровня замкнуты по умолчанию. При использовании дренажного насоса снимите перемычку и подключите его к датчику уровня. X1 и X2 - это порты для подключения к штатному проводному пульту, а D1, D2 и E - порты для подключения к дополнительному проводному пульту. По поводу конкретных моделей проконсультируйтесь со службой технической поддержки.

Когда используется внешний контроллер, связь между AHUKZ и внешним контроллером осуществляется через сухие контакты. См. Схему подключения сигнального кабеля ниже:

![](_page_18_Figure_18.jpeg)

рисунок 3-22

![](_page_19_Figure_1.jpeg)

![](_page_19_Figure_2.jpeg)

центральный пульт

Примечание:

1. Сечение сигнального провода должен быть больше или равен 0,75 мм2, а cbuyfkmy XYE(C1,C2,E) и PQE должен быть

трехжильным экранированным.

2. Максимальная длина кабеля: L1 <1200 м; L2 + L3 <1200 м; L4 + L5 <1200 м; L6 <1200 м; L7 <200 м; L8 <200 м; L9, L10, L11 <1200 м;

3. Подключите центральный пульт к клеммной колодке НБ XYE. Не подключайте центральный пульт к клеммной колодке XYE (С1,C2,E) AHUKZ.

Рисунок 3-24

# 4 Настройки функций

### 4.1 Установка производительности

DIP-переключатели мощности для AHUKZ должны быть установлены после монтажа. Производительность установливается с помощью ENC1 и SW4-2. После завершения настроек выключите, а затем снова включите AHUKZ, чтобы применить настройки.

# $\mathcal Q$  примечание

Каждый AHUKZ при пааллельном включении должен пройти настройку производительности.

![](_page_20_Picture_746.jpeg)

![](_page_20_Picture_747.jpeg)

# 4.2 Установка ведущий/ведомый

1. Если несколько AHUKZ работают в паралельном включении необходимо настроить ведущий/ведомый при помощи SW2-3 и SW2-4

![](_page_20_Picture_748.jpeg)

2. При параллельном подключении AHUKZ количество ведомых AHUKZ должно быть установлено через SW1-3 и SW1-4.

Примечание. Количество параллельно подключенных ведомых AHUKZ можно установить только с платы управления ведущего AHUKZ.

![](_page_20_Picture_749.jpeg)

### 4.3 Установка адреса AHUKZ

При первом включении, если адрес не задан, проводной пульт отобразит ошибку E9. НБ может использовать автоадресацию для установки адреса AHUKZ, у которого нет адреса. При использовании ручной настройки адреса требуется проводной пульт для установки адреса AHUKZ.

Только ведущий AHUKZ обменивается данными с НБ, поэтому, через проводной пульт необходимо установить только адрес ведущего AHUKZ.

Нажмите и удерживайте ▲и▼ на проводном пульте в течение 8 секунд, чтобы перейти на страницу настроек адреса. Если AHUKZ имеет адрес, на странице отображается текущий адрес. В противном случае нажмите ▲ и ▼ измените адрес и нажмите ◎ для подтверждения и передачи данных на AHUKZ.

![](_page_20_Figure_17.jpeg)

Рисунок 4-1

#### Примечание:

Адреса в одной системе не должны повторятся.

Если АНUКZ настроен на мощность более 18 кВт, а DIP-переключатель мощности больше D, будет сгенерирован виртуальный адрес. Виртуальный адрес эквивалентен фактическому адресу и занимает бит адреса. При установке адреса не устанавливайте фактический адрес на виртуальный адрес, который уже занят.

Ведущий AHUKZ вычисляет общее количество адресов, занятых AHUKZ (обозначено буквой N) на основе производительности каждого AHUKZ и генерирует N-1 виртуальных адресов на основе установленных адресов.

![](_page_21_Picture_171.jpeg)

#### **Внимание!**

При подключении AHUKZ серии D к наружным блокам V6, V6i, VC Pro переключателем ENC3 на плате наружного блока устанавливается то кол-во, которое соответствует кол-ву ведущих (master) AHUKZ серии D. Пример 1: к одному наружному блоку или модулю наружных блоков подключены 4 АНИКZ в параллельном включении, работающие на один испаритель как ведущий-ведомый, на ENC3 установить положение 1. Пример 2: к одному наружному блоку или модулю наружных блоков подключены 4 AHUKZ работающих с четырьмя отдельными испарителями, на ENC3 установить положение 4.

### 4.3.1 Управление одним AHUKZ - один испаритель ПУ (приточная установка)

1. Если НБ - V5X, количество адресов AHUKZ, обнаруженное НБ, будет суммой фактического количества адресов и количества виртуальных адресов.

Если НБ не является V5X, а любой другой серии, количество<br>адресов блока управления АНUКZ, обнаруженное НБ, будет суммой актуальных адресов.

2. Если подключеный к V5X AHUKZ подключается к другой серии, будет отображаться только фактический адрес.

3. Сетевой адрес совпадает с адресом АНИКZ, поэтому нет необходимости устанавливать их отдельно.

4. Каждый отдельный АНUКZ управляет только одним испарителем. Каждый отдельный AHUKZ является основным блоком управления испарителем ПУ.

### 4.3.2 Несколько AHUKZ в параллельном соединении, управляющие одним испарителем ПУ.

Несколько AHUKZ могут подключаться параллельно для работы с одним испарителем. В этом случае необходимо выполнить три шага.

- Установите ведущий АНUКZ, АНUКZ ведомый 1, АНUКZ ведомый 2, АНUКZ ведомый 3 с помощью переключателей SW2-3 и SW2-4.
- Установите количество ведомых АНИКZ с помощью переключателей SW1-3 и SW1-4 на блоке управления ведущего AHUKZ.
- Установите адрес на ведущем AHUKZ с помощью проводного пульта. Это настоящий адрес. Виртуальные адреса будут сгенерированы в системе параллельного подключения.

Если есть несколько параллельных АНUКZ в одном контуре хладагента, возьмите, например, рисунок 3-23, рассчитайте количество занятых виртуальных адресов для каждой параллельной системы AHUKZ и установите фактический адрес каждой параллельной системы AHUKZ. Избегайте повторения фактических адресов и виртуальных адресов.

### 4.4 Выбор управления по температуре входящего воздуха, или по температуре после испарителя.

Можно выбрать управление работой АНИКZ либо по температуре входящего воздуха, либо по температуре воздуха после испарителя с помощью переключателя SW4-1.

![](_page_21_Picture_19.jpeg)

Когда выбран контроль по температуре входящего воздуха, датчик температуры T1 должен быть подключен к AHUKZ; Когда выбрано управление температурой воздуха на выходе после испарителя, к АНИКZ должны быть подключены датчик температуры Т1 и датчик температуры воздуха ТА.

Когда выбрано управление температурой воздуха после испарителя, AHUKZ должен использовать данные от T1, а не от проводного пульта. На проводном пульте нужно отключить функцию «Follow Me». Для получения дополнительной информации обратитесь к руководству по проводному пульту.

# 4.5 Выбор управления

Для AHUKZ можно выбрать управление через штатный пульт или внешний контроллер (не поставляется). Выбор можно сделать с помощью переключателей SW4-3 и SW4-4.

#### SW4-3, SW4-4

![](_page_22_Picture_419.jpeg)

Примечание:

После установки DIP-переключателей на плате не забудьте выключить, а затем включить питание AHUKZ, чтобы применить настройки. В противном случае настройки будут недействительными. При использовании внешнего контроллера доступны два режима управления: режим управления производительностью и режим управления заданной температурой.

## $\triangle$  ВНИМАНИЕ

При выборе любого из режимов работы с внешним контроллером штатный проводной пульт не подключать!

## 4.5.1 Штатный пульт

Когда выбран штатный пульт, AHUKZ управляется штатным проводным пультом.

Штатный проводной пульт подключается к портам X1 и X2 на плате.

Только ведущий AHUKZ обменивается данными с НБ. В результате, когда AHUKZ подключаются параллельно, только штатный проводной контроллер ведущего AHUKZ может связываться с НБ.

![](_page_22_Figure_12.jpeg)

Штатный проводной пульт

Рисунок 4-2

Подробные инструкции для проводного контроллера см. В руководстве по установке проводного контроллера и руководстве пользователя.

Примечание:

Когда применяется режим штатного пульта, плата AHUKZ не будет реагировать на управляющий сигнал от внешнего контроллера.

![](_page_22_Picture_18.jpeg)

# 4.5.2 Настройка режима управления производительностью внешним

# контроллером

Если выбрано управление производительностью с помощью режима внешнего контроллера, только внешний контроллер может использоваться для управления AHUKZ. Сигнал от штатного пульта не будет приниматься, за исключением сигнала установки и запроса адреса.

Даже если применяется контроль температуры внешним контроллером, штатный пульт все равно необходим для установки адреса, потому что внешний контроллер не может это сделать, но после настройки адресации штатный пульт необходимо отключить.

### Схема подключения внешнего контроллера

Схема подключения приведена на Рисунке 4-3. Обратите особое внимание на следующие три вещи:

1. Расстояние между внешним контроллером и AHUKZ зависит от подключенного внешнего устройства (контроллер / реле ...)

2. Если несколько AHUKZ при параллельном подключении управляют одной ПУ, внешний контроллер необходимо подключить только к ведущему AHUKZ. 3. Внешний контроллер не может управлять двумя или более AHUKZ одновременно.

![](_page_22_Figure_27.jpeg)

Рисунок 4-3

### Описание сигналов между внешним контроллером и AHUKZ.

1. Сигналы от внешнего контроллера к AHUKZ.

![](_page_23_Picture_630.jpeg)

![](_page_23_Picture_631.jpeg)

Примечание:

(1) Аналоговое напряжение должно быть между максимальным и минимальным значением. (2) Не замыкайте контакт режима нагрева и контакта режима охлаждения одновременно, если необходимо

запустить блок управления AHU.

2. Сигналы от блока управления AHU к стороннему

контроллеру.

Таблица 4-4

![](_page_23_Picture_632.jpeg)

Примечание: Описание сигналов между внешним контроллером и AHUKZ должно соответствовать данным приведенным в Таблице 4-7 и Таблице 4-8. Если сигнал определен неправильно, система не будет работать должным образом.

## Работа по сигналу 0-10В (по производительности)

Для этого режима управления требуется внешний контроллер, оснащенный датчиком температуры, который используется для контроля следующих температур:

1. Температура входящего воздуха Т1.

2. Температура воздуха после испарителя ТА.

AHUKZ интерпретирует сигнал 0–10 В в соответствии с 10 шагами. Соотношение между выходным напряжением и производительностью системы показано в таблице ниже. Таблица требований к настройке производительности (одинаковая для обогрева и охлаждения)

![](_page_23_Picture_633.jpeg)

#### Инструкция по эксплуатации

Когда выбран внешний контроллер, AHUKZ будет работать в соответствии с управляющим сигналом от внешнего контроллера и выходным сигналам аварии, оттайка, сигнала состояния работы и прочим.

### 4.5.3 Настройка температурного режима с помощью внешнего контроллера

Если выбрана установка режима контроля температуры с помощью внешнего контроллера, AHUKZ не отвечает на команды штатного пульта, за исключением установки адреса и запроса.

Даже если применяется контроль температуры внешним контроллером, штатный пульт все равно необходим для установки адреса, потому что внешний контроллер не может это сделать.

Подключение внешнего контроллера (не поставляется) См. схему подключения на Рис. 4-4. Обратите особое внимание на следующие три вещи:

1. Расстояние между внешним контроллером и AHUKZ зависит от подключенного внешнего устройства (контроллер / реле…)

2. Если несколько AHUKZ, подключенных параллельно, управляют одной ПУ, внешний контроллер необходимо подключить только к ведущему AHUKZ.

![](_page_23_Figure_27.jpeg)

Рисунок 4-4

3. Один внешний контроллер может управлять только одним AHUKZ (единственным или ведущим).

### Описание сигналов между внешним контроллером или AHUKZ

1. Сигналы от внешнего контроллера к AHUKZ.

#### Таблица 4-7

![](_page_24_Picture_1059.jpeg)

Примечание: (1) Аналоговое напряжение (0-10В) должно быть между максимальным и минимальным значением. (2) Не замыкайте контакт режима нагрева и контакта режима охлаждения одновременно, если необходимо запустить блок управления AHUKZ.

2. Сигналы от AHUKZ к внешнему контроллеру

#### Таблица 4-8

![](_page_24_Picture_1060.jpeg)

Примечание: Описание сигналов между внешним контроллером и AHUKZ должно соответствовать данным приведенным в Таблице 4-7 и Таблице 4-8. Если сигнал определен неправильно, система не будет работать должным образом.

#### Работа по сигналу 0-10В (по температуре)

AHUKZ должен быть подключен к датчику температуры входящего воздуха T1 и к датчику температуры выходящего воздуха TA, если выбран контроль по температур выходящего воздуха.

Внешний контроллер отправляет сигнал 0-10 В на AHUKZ. AHUKZ преобразует напряжение 0-10 В в целевую температуру TS в соответствии с Таблицей 4-9 или Таблицей 4-10 и вычисляет разницу температур между целевой температурой и температурой T1 или температурой TA показанной датчиком AHUKZ. Разница температур используется для регулирования выходной мощности системы.

![](_page_24_Figure_13.jpeg)

Внешний контроллер - управление по температуре входящего воздуха (перед испарителем)

#### Таблица 4-9

![](_page_24_Picture_1061.jpeg)

Таблица 4-10 Внешний контроллер - управление по температуре выходящего воздуха (после испарителя)

![](_page_24_Picture_1062.jpeg)

![](_page_25_Picture_407.jpeg)

Примечание:

Напряжения должно находится между минимумом и максимумом.

# 5 Значения DIP переключателей

# $\mathcal Q$  Примечание

0 = DIP переключатель в положении "OFF" 1 = DIP переключатель в положении "ON"

1) Значение каждого переключателя SW1:

![](_page_25_Picture_408.jpeg)

2) Значение каждого переключателя SW2:

![](_page_25_Picture_409.jpeg)

# 3) Значение каждого переключателя SW3:

![](_page_26_Picture_397.jpeg)

4) Значение каждого переключателя SW4:

![](_page_26_Picture_398.jpeg)

### 5) Значение каждого переключателя SW9:

![](_page_27_Picture_178.jpeg)

# 6) Установки SW10:

![](_page_27_Picture_179.jpeg)

### 7) Назначение J1:

![](_page_27_Picture_180.jpeg)

# 6 Коды ошибок и запрос параметров

# Коды ошибок

![](_page_28_Picture_248.jpeg)

# Запрос параметров

Запрос параметров через проводной пульт

![](_page_29_Picture_135.jpeg)